# **Пояснение по настройке режимов управления ПЧ VFD-VE.**

- 1. Режим управления VF.
- 2. Режим VFPG
- 3. Режим SVC
- 4. Режим FOCPG
- 5. Режим TQRPG
- 6. Задание частоты импульсным сигналом.
- 7. Серворежимы ПЧ VFD-VE.
	- 7.1 Пошаговый режим отработки положения
	- 7.2 Задание положения внешним импульсным сигналом.

#### 1. Режим управления VF (вольт – частотный).

- Заводские значения параметров ПЧ при поставке настроены на режим управления VF.

-Установите параметры максимальной частоты (01-00), номинальной частоты (01-01) и номинального напряжения (01-02) в соответствии с данными применяемого двигателя.

-При необходимости проверьте и установите требуемые времена разгона и торможения (параметры 01-12 и 01-13)

- Для работы в этом режиме необходимо выбрать сигналы источника задания частоты (параметр 00-20) и источника сигналов «Пуск» и «Стоп» (параметр 00-21).

- Для обеспечения правильной защиты двигателя необходимо выставить ток двигателя, согласно паспорту или заводской табличке на корпусе (параметры 05-01 и 05-04).

- Данный режим используется для задач общего назначения при использовании небольшого диапазона регулирования скорости (5 ÷ 50 Гц) – транспортеры, конвейерные ленты, насосы , вентиляторы и т.д.

## **2. Режим VFPG (вольт-частотный с обратной связью по скорости от энкодера).**

**Внимание! Важно!** Для данного режима работы необходимо правильно установить параметры характеристик энкодера и регулятора скорости.

- Данный режим используется в задачах, в которых предъявляются повышенные требования по точности поддержания скорости (при ограниченном диапазоне регулирования скорости).

- Установите параметр  $00-10=1$  режим управления VFPG.
- Установите параметры 10-00 и 10-01 согласно техническим данным применяемого энкодера. Проверьте правильность подключения энкодера к плате EMV-PG01.
- Установите параметры максимальной частоты (01-00), номинальной частоты (01-01) и номинального напряжения (01-02) в соответствии с данными применяемого двигателя.
- При необходимости проверьте и установите требуемые времена разгона и торможения (параметры 01-12 и 01-13)
- Установите параметры номинального тока двигателя (05-01) и число полюсов (05-04) в соответствии с данными двигателя.
- При необходимости установите компенсацию момента (05-24) и компенсацию скольжения (05-25), а также коэффициент стабильности работы на низкой частоте (05- 29).
- При необходимости установите коэффициенты регулятора скорости (параметры 10-04 и 10-05).
- Для выбора требуемых сигналов управления задания частоты установите параметр 00- 20 и для выбора источника сигналов «пуск» и « стоп» установите параметр 00-21.
- После установки параметров проверьте еще раз электрические подключения, установите задатчиком частоты значения от 5 до 10 Гц и произведите пуск ПЧ и двигателя.
- Если после пробного пуска на индикаторе пульта нет сообщения об ошибках, двигатель нормально вращается, отсутствуют посторонние шумы и вибрация, то убедитесь в нормальной работе во всём диапазоне скоростей (от 0 до 50 Гц) двигателя. При этом контролируйте ток двигателя по индикатору пульта (переключая клавишей **MODE** режим вывода индикации).
- В случае вывода на индикатор кода ошибки обратитесь к описанию ошибок и способам их устранения в главе 6 «Руководства по эксплуатации ПЧ VFD-VE». **Дополнительная информация:** Контроль работы энкодера можно осуществлять , установив параметр вывода индикации 00-04 = 9 – положение энкодера (индикация количества импульсов на оборот в соответствии с данными энкодера).

# **3. Режим SVC (векторное управление без датчика обратной связи).**

**Внимание ! Важно!** Для корректной работы в данном режиме необходимо провести автонастройку ПЧ с двигателем.

- Установите параметр 00-10=2 режим управления SVC.
- Установите параметры максимальной частоты (01-00), номинальной частоты (01-01) и номинального напряжения (01-02) в соответствии с данными применяемого двигателя.
- При необходимости проверьте и установите требуемые времена разгона и торможения (параметры 01-12 и 01-13)
- Установите параметры номинального тока двигателя (05-01), номинальной мощности (05-02), номинальной скорости (05-03) и число полюсов (05-04) в соответствии с данными двигателя.
- При необходимости установите постоянные времени компенсации момента (05-22) и компенсации скольжения (05-23, 11-15), а также коэффициент стабильности работы на низкой частоте (05-29).
- Для выбора требуемых сигналов управления задания частоты установите параметр 00- 20 и для выбора источника сигналов «пуск» и « стоп» установите параметр 00-21.
- Установите режим автонастройки  $(05-00 = 1 a$ втонастройка с вращением двигателя, «2» или «3» - автонастройка без вращения двигателя). Запустите процесс автонастройки нажатием кнопки «Пуск» (при условии управления от пульта ПЧ).
- После окончания процесса автонастройки проверьте запись значений в параметры 05- 05 ÷ 05-09. Значения не должны быть нулевые.
- При необходимости установите коэффициенты регулятора скорости (параметры 10-04 и 10-05).
- После установки параметров проверьте еще раз электрические подключения, установите задатчиком частоты значения от 5 до 10 Гц и произведите пуск ПЧ и двигателя.
- Если после пробного пуска на индикаторе пульта нет сообщения об ошибках, двигатель нормально вращается, отсутствуют посторонние шумы и вибрация, то убедитесь в нормальной работе во всём диапазоне скоростей (от 0 до 50 Гц) двигателя. При этом контролируйте ток двигателя по индикатору пульта (переключая клавишей **MODE** режим вывода индикации).
- В случае вывода на индикатор кода ошибки обратитесь к описанию ошибок и способам их устранения в главе 6 «Руководства по эксплуатации ПЧ VFD-VE».

- Данный режим используется для расширения диапазона регулирования скорости в область низких частот без применения датчика обратной связи и позволяет работать, начиная с 0,5 Гц (диапазон 1:100).

#### **4. Режим FOCPG (управление с ориентацией по полю с датчиком обратной связи по скорости).**

**Внимание! Важно!** Для данного режима работы необходимо правильно установить параметры характеристик энкодера и регулятора скорости, а также провести автонастройку ПЧ с двигателем.

- Установите параметр  $00-10=3$  режим управления FOCPG.
- Установите параметры 10-00 и 10-01 согласно техническим данным применяемого энкодера. Проверьте правильность подключения энкодера к плате EMV-PG01.
- Установите параметры максимальной частоты (01-00), номинальной частоты (01-01) и номинального напряжения (01-02) в соответствии с данными применяемого двигателя.
- При необходимости проверьте и установите требуемые времена разгона и торможения (параметры 01-12 и 01-13)
- Установите параметры номинального тока двигателя (05-01), номинальной мощности (05-02), номинальной скорости (05-03) и число полюсов (05-04) в соответствии с данными двигателя.
- При необходимости установите коэффициенты регулятора скорости (параметры 10-04 и 10-05).
- Для выбора требуемых сигналов управления задания частоты установите параметр 00- 20 и для выбора источника сигналов «пуск» и « стоп» установите параметр 00-21.
- Установите режим автонастройки (05-00 = 1 автонастройка с вращением двигателя, «2» или «3» - автонастройка без вращения двигателя). Запустите процесс автонастройки нажатием кнопки «Пуск» (при условии управления от пульта ПЧ).
- После окончания процесса автонастройки проверьте запись значений в параметры 05- 05 ÷ 05-09. Значения не должны быть нулевые.
- После установки параметров проверьте еще раз электрические подключения, установите задатчиком частоты значения от 5 до 10 Гц и произведите пуск ПЧ и двигателя.
- Если после пробного пуска на индикаторе пульта нет сообщения об ошибках, двигатель нормально вращается, отсутствуют посторонние шумы и вибрация, то убедитесь в нормальной работе во всём диапазоне скоростей (от 0 до 50 Гц) двигателя. При этом контролируйте ток двигателя по индикатору пульта (переключая клавишей **MODE** режим вывода индикации).
- В случае вывода на индикатор кода ошибки обратитесь к описанию ошибок и способам их устранения в главе 6 «Руководства по эксплуатации ПЧ VFD-VE».

## **ПРИМЕЧАНИЕ:**

При настроенных режимах FOCPG и TQRPG можно с помощью внешнего дискретного сигнала производить переключение между двумя режимами. Для этого необходимо один из программируемых входов MI1 • MI6 запрограммировать на функцию переключения режимов (параметры 02-01 ÷ 02-06 на значение «26»). Сигналы задания частоты и момента могут быть поданы от разных источников и на разные аналоговые входы (смотрите описание параметров 00-20, 07-21, 03-00, 03-01, 03-02).

Данный режим обладает лучшими характеристиками по диапазону регулирования скорости (1:1000), по точности поддержания скорости во всём диапазоне (до 0,02 %), имеет лучшие динамические показатели (полоса пропускания скоростного контура до 30 Гц). Режим используется также для выполнения встроенных в ПЧ VFD-VE функций сервопривода.

#### **5. Режим TRQPG (управление моментом с датчиком обратной связи по скорости).**

**Внимание! Важно!** Для данного режима работы необходимо правильно установить параметры характеристик энкодера и регулятора скорости, а также провести автонастройку ПЧ с двигателем.

- Установите параметр 00-10=4 режим управления TORPG.
- Установите параметры 10-00 и 10-01 согласно техническим данным применяемого энкодера. Проверьте правильность подключения энкодера к плате EMV-PG01.
- Установите параметры максимальной частоты (01-00), номинальной частоты (01-01) и номинального напряжения (01-02) в соответствии с данными применяемого двигателя.
- Установите параметры номинального тока двигателя (05-01), номинальной мощности (05-02), номинальной скорости (05-03) и число полюсов (05-04) в соответствии с данными двигателя.
- Установите режим автонастройки (05-00 = 1 автонастройка с вращением двигателя, «2» или «3» - автонастройка без вращения двигателя). Запустите процесс автонастройки нажатием кнопки «Пуск» (при условии управления от пульта ПЧ).
- После окончания процесса автонастройки проверьте запись значений в параметры 05-  $05 \div 05 - 09$ . Значения не должны быть нулевые.
- Для выбора требуемых сигналов управления задания момента установите параметр 07-21 и для выбора источника сигналов «пуск» и « стоп» установите параметр 00-21.
- Проверьте установку параметров уровня ограничения момента параметры 07-20 и 07-22.
- Выберите способ ограничения скорости вращения при управлении моментом в параметре 07-24 (а также 07-25, 07-26).
- После установки параметров проверьте еще раз электрические подключения, установите задатчиком момента значения от 5 до 10 % и произведите пуск ПЧ и двигателя.
- Если после пробного пуска на индикаторе пульта нет сообщения об ошибках, двигатель нормально вращается, отсутствуют посторонние шумы и вибрация, то убедитесь в нормальной работе во всём диапазоне скоростей (от 0 до 50 Гц) двигателя. При этом контролируйте ток двигателя по индикатору пульта (переключая клавишей **MODE** режим вывода индикации).
- В случае вывода на индикатор кода ошибки обратитесь к описанию ошибок и способам их устранения в главе 6 «Руководства по эксплуатации ПЧ VFD-VE».

## **ПРИМЕЧАНИЕ:**

При настроенных режимах FOCPG и TQRPG можно с помощью внешнего дискретного сигнала производить переключение между двумя режимами. Для этого необходимо один из программируемых входов MI1: МI6 запрограммировать на функцию переключения режимов (параметры 02-01 ÷ 02-06 на значение «26»). Сигналы задания частоты и момента могут быть поданы от разных источников и на разные аналоговые входы (смотрите описание параметров 00-20, 07-21, 03-00, 03-01, 03-02).

#### **6. Импульсное задание скорости.**

Дополнительные платы энкодера для ПЧ VFD-VE позволяют осуществлять задание частоты от энкодер а или др уо в импульсного сигнала. В режиме FOCPG импульсное задание частоты позволяет с высокой точностью решать задачи синхронизации скорости для разных двигателей или механизмов.

При наличии энкодерной платы (EMV-PG01O, EMV-PG01L, EMV-PG01Х), в качестве сигнала задания частоты можно выбрать внешний импульсный сигнал , подаваемый на входы А2 (не А2), В2 (не В2). В качестве задатчика может быть энкодер или выходные сигналы с управляющего контроллера. Тип входного сигнала определяется параметром 10- 15. Соотношение частоты входного сигнала и выходной частоты ПЧ может быть установлено коэффициентами (параметры 10-17 и 10-18):

Выходная частота = (частота входных импульсов/10-00)\* (10-17/10-18).

Задание частоты внешним импульсным сигналом возможно в режимах VF, VFPG, SVC, FOCPG и определяется значением параметра 00-20 = 4 или 5.

# **7. Серворежимы преобразователя VFD-VE.**

Преобразователь серии VFD-VE имеет встроенные функции сервопривода, что позволяет применять данный ПЧ для решения многих задач позиционирования.

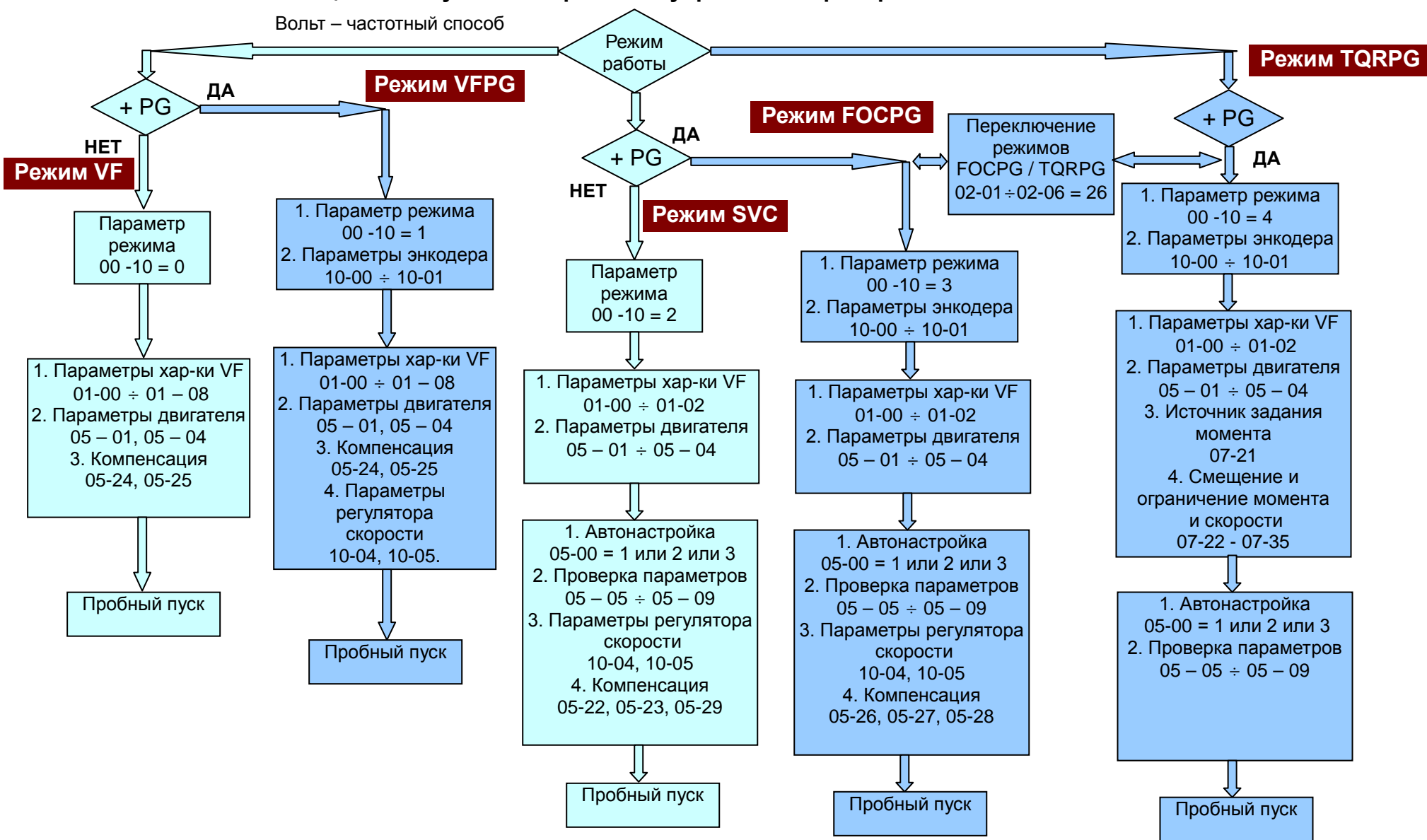

#### **Общая схема установки режимов управления преобразователя VFD-VE.**

#### **Примечание:**

1. На данной схеме показаны только те параметры, которые необходимы для установки требуемого режима управления.

2. Выбор источника задания частоты, источников команд пуск и стоп определяются согласно «Руководству по эксплуатации» (параметры 00-20, 00-21)

3. После проверки монтажа и электрических соединений и перед установкой необходимого режима управления, проведите процедуру предварительного пробного пуска согласно разделу 3.2 «Запуск преобразователя» (Руководства по эксплуатации).